## **vMix API Schedule**

Dieses einfache Programm kann zeitgesteuert vMix API-Befehle an vMix senden. Es können mehrere Befehle gleichzeitig gesendet werden.

Falls jemand den code haben möchte, um das Programm zu erweitern, bitte per mail melden. admin@tvcrew.ch

Nach dem Ereignis wird, je nach Wahl, das Feld OnOff grün gefärbt oder die Zeile entfernt.

Die vMix-Funktionen werden nicht auf Gültigkeit geprüft. Wird das Kommando von vMix erkannt, wird vMix Function: function completed angezeigt.

Die IP muss gesetzt werden, wenn das Programm nicht auf dem gleichen Rechner wie vMix läuft. Die IP wird automatisch gespeichert.

Die Berechtigungen für den Empfang von externen Kommandos müssen auch in den vMix-Einstellungen, Web-Controller, gesetzt werden.

Das Programm ist ein single.exe file und benötigt keine Installation. Zum speichern der Daten wird ein Verzeichnis angelegt. (C:\VMIX\vmixapischedule) BITTE BEACHTEN:

Die Daten werden nur gespeichert, wenn die Schaltfläche "save schedule" gedrückt wird!

This simple program can send time-controlled vMix API commands to vMix. Multiple commands can be sent at the same time.

If anyone would like to have the code to extend the program, please send an email to admin@tvcrew.ch

After the event, the OnOff field is colored green or the line is removed, depending on your choice. The vMix functions are not checked for validity. If the command is recognized by vMix, vMix Function: function completed is displayed.

The IP must be set if the program is not running on the same computer as vMix. The IP is saved automatically.

The authorizations for receiving external commands must also be set in the vMix settings, Web controller.

The program is a single.exe file and does not require installation. A directory is created to save the data. (C:\VMIX\vmixapischedule) PLEASE NOTE:

The data is only saved when the "save schedule" button is pressed!

Download [Hier](https://drive.google.com/drive/folders/1ah0Xp7VeIaVfu9vLuC8XO_ELvG1GQSiR?usp=sharing)

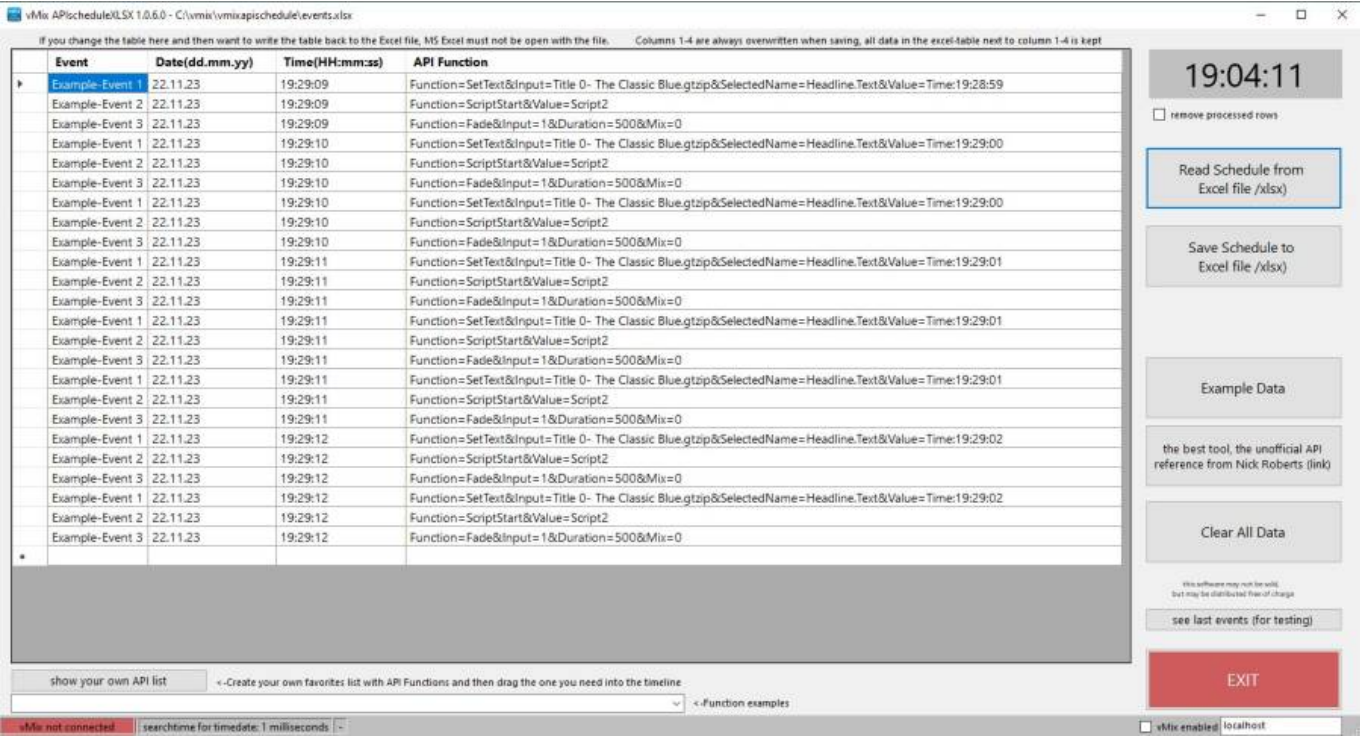

Da meine Programme nicht digital signiert sind, kommt beim ersten Mal starten eine Windows 10 Warnung. Click auf weitere Informationen, trotzdem ausführen.

Since my programs are not digitally signed, a Windows 10 warning appears the first time I start them. Click on further information, run anyway.

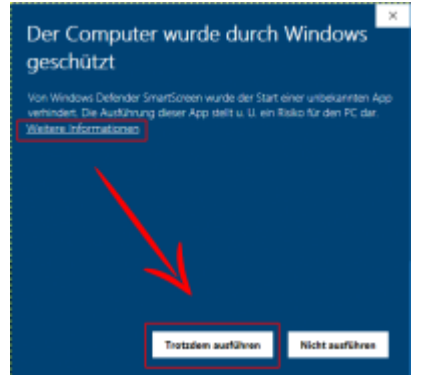

Das Programm ist kostenlos und darf weiter verteilt werden..

From: <https://tvcrew.ch/vmix/>- **vMix Wiki Deutsch**

Permanent link: **[https://tvcrew.ch/vmix/doku.php?id=vmix\\_api\\_schedule](https://tvcrew.ch/vmix/doku.php?id=vmix_api_schedule)**

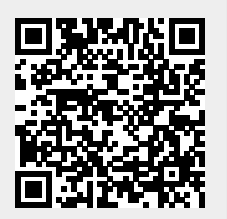

Last update: **2023/11/15 12:07**